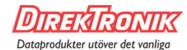

Best.nr: 20102192

# 2-PORT 4K HDMI KVM Switch

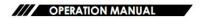

The device supports switching two computer's HDMI video and USB signals to one monitor and USB signals' device.

Apply to bank, transportation, education, home, conference, hotel, etc.

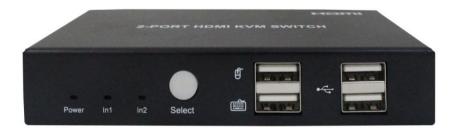

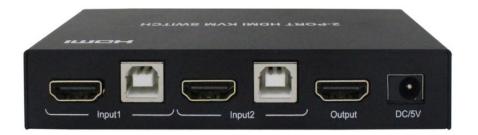

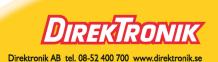

#### **Dear Customer**

Thank you for purchasing this product. For optimum performance and safety, please read these instructions carefully before connecting, operating or adjusting this product. Please keep this manual for future reference.

#### **FEATURES**

- Maximum resolution support 4K30Hz RGB4:4:4, 8 Bit
- Extended USB interface on the front panel support users to connect USB keyboard, mouse, U disk, USB printer and other peripherals
- ➤ Operating system support Windows 2000/2006/XP/WIN7/WIN8/WIN10, Ubuntu, Mac OS, etc
- Support uncompressed PCM Audio, compressed Dolby, DTS Audio, sampling rate maximum support 192KHZ, maximum support 7.1 channel
- ➤ HDCP 2.2/1.4 Compliant
- ➤ Support Auto Timing switching
- > Support keyboard's hot keys to control the KVM switch
- ➤ Power can be supplied by the USB Type B port

#### PACKING CONTENTS

- 1) HDMI KVM switch x1
- 2) USB 2.0 AM to BM cables x 2
- 3) 5V1A Power adapter x1
- 4) Operating Instructions x1
- 5) Mounting ear x2

#### NOTICE

Our company reserves the right to make changes in the hardware, packaging and any accompanying documentation without prior written notice.

# 2). VESA Resolution (RGB8bit)

| Resolution        | Refresh | Copy |
|-------------------|---------|------|
|                   | Rate    | mode |
| 800×600           | 60HZ    | √    |
| 1024×768          | 60HZ    | √    |
| 1280×768          | 60HZ    | √    |
| 1280×1024         | 60HZ    | √    |
| 1600×1200         | 60HZ    | √    |
| 1680×1050         | 60HZ    | √    |
| 1920×1080         | 60HZ    | √    |
| 1280×720          | 60HZ    | √    |
| 1360×768          | 60HZ    | √    |
| 1920×1200         | 60HZ    | √    |
| 3840×2160(YUV420) | 60HZ    | √    |

# 3). Input/output line length test

1080P60HZ (YUV444,8bit)

| Input<br>Output | 5m | 8m       |
|-----------------|----|----------|
| 5m              | ✓  | <b>√</b> |
| 8m              | √  | √        |

Noted: For 4K30hz, Input and Output is better to use 5m HDMI cable.

#### HOW TO USE KEYBOARD HOT KEYS:

Under the condition that the input and output are all connected normally, press the Ctrl button twice in a row to enter the control state, and complete the function control within 10 seconds (otherwise, exit the control state).

The KVM switcher can perform related actions through the hotkeys of the keyboard

| Hot-key operation        | Switch Function                              |
|--------------------------|----------------------------------------------|
| 1.Ctrl +Ctrl + Page Up   | Switch to another input                      |
| 2.Ctrl +Ctrl + Page Down | Switch to another input                      |
| 3.Ctrl + Ctrl + SPACE    | Automatic cycle switching, the default       |
|                          | switching time is 6 seconds, the switching   |
|                          | time can be adjusted                         |
| 4.Ctrl + Ctrl + +\-      | Increase or decrease the automatic switching |
|                          | time, 1s/time                                |
| 5.Ctrl + Ctrl + F12      | Turn the buzzer on or off                    |
| 6.Ctrl + Ctrl + 9        | Cross Mode (Double click mouse wheel +       |
|                          | mouse left click to switch)                  |
| 7.Ctrl + Ctrl + 1~2      | Select PC port directly (Can select 1-2 port |
|                          | directly)                                    |
| 8.Ctrl + Ctrl + 0        | Sync mode, sync mode mouse and keyboard      |
|                          | can control all the PC                       |

#### NOTE:

Automatic cycle switching mode:

Can press any key to exit the automatic switching state and keep it on the current input port

#### Power off memory function:

only port position, switching time and buzzer state have power off memory function, other will back to default values when reboot.

#### PANEL DESCRIPTIONS

#### **Front Panel**

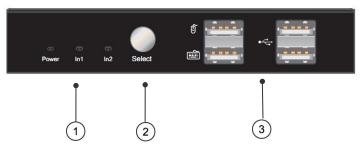

1) Indicator light: POWER & IN 1,2

Note: The red and green dual-color indicator indicates the status of the input port. The green light indicates the input HDMI connection, and the red light indicates the USB Type B cable connect to the computer.

- 2) Select Button to switch Inputs
- 3) USB 2.0 and keyboard and mouse input ports

#### **Back Panel**

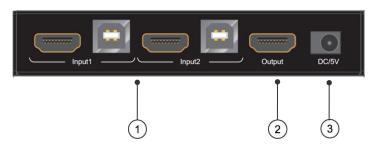

- 1) Inputs: 2x HDMI & 2x USB Type B
- \*Power can be supplied by the USB Type B port
- 2) HDMI output port
- 3) DC/5V Power input

#### **Connecting and Operating**

- (1) Connect all the PCs to the HDMI KVM switch, then start all the PCs.
- (2) After all the PCs are started in step 1, then you can switch to any PC by keyboard hot key or the key pad on the KVM panel. (For example, if you want to control the PC connected to HDMI IN 2 just press the key under the PORT 2 LED indicator, or the keyboard hot key commands described following).

# **CONNECTION DIAGRAM**

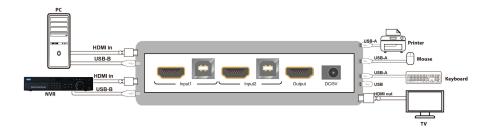

### **SPECIFICATIONS**

# 1). Input resolution list

| Resolution | I/P | Resolution | Color Space | Support  |
|------------|-----|------------|-------------|----------|
| 50Hz       | P   | 720*576    | √           | √        |
|            | P   | 1280*720   | √           | √        |
|            | P   | 1920*1080  | √           | √        |
| 59.97/60Hz | P   | 720*480    | √           | √        |
|            | P   | 1280*720   | √           | √        |
|            | P   | 1920*1080  | √           | √        |
| 29.97/30Hz | P   | 1280*720   | √           | √        |
|            | P   | 1920*1080  | √           | √        |
|            | P   | 3840*2160  | √           | √        |
|            | P   | 1280*720   | √           | √        |
| 24Hz       | P   | 1920*1080  | √           | √        |
|            | P   | 3840*2160  | √           | √        |
| 25Hz       | P   | 1280*720   | √           | √        |
|            | P   | 1920*1080  | √           | <b>V</b> |
|            | P   | 3840*2160  | √           | √        |

### **FAQ**

| Problems                                 | Solutions                                            |
|------------------------------------------|------------------------------------------------------|
|                                          | Try below ways:                                      |
|                                          | 1. Unplug and plug the USB keyboard and mouse        |
|                                          | 2. Make sure the USB cable connections from KVM      |
| Keyboard and mouse don't work at all no  | switch to host devices are all correct               |
| matter which input port is switched to   | 3. Reset the KVM switch by press RESET key           |
|                                          | 4. Unplug and plug the power cord of the KVM switch  |
|                                          | 5. Make sure the precision of the mouse is less than |
|                                          | 2000DPI                                              |
|                                          | Make sure the USB cable connection from KVM          |
| Only after switch to some input port the | switch to host devices is correct and the USB cable  |
| keyboard and mouse don't work            | isn't broken                                         |
|                                          | 1. Go to device manager of the Windows, make sure    |
|                                          | the KVM USB device is recognized by Windows, if      |
| Mouse is slowed down/lag/delayed in      | not, go to Windows control panel and add new         |
| Windows 95/98/2000 system                | hardware manually                                    |
|                                          | 2. After KVM USB device is recognized by Windows,    |
|                                          | install USB drivers in Windows device manager        |

#### MAINTENANCE

Clean this unit with a soft, dry cloth. Never use alcohol, paint thinner of benzine to clean this unit.

#### PRODUCT SERVICE

- 1) Damage requiring service: The unit should be serviced by qualified service personnel if:
- (a) The DC power supply cord or AC adaptor has been damaged;
- (b)Objects or liquids have gotten into the unit;
- (c)The unit has been exposed to rain;
- (d) The unit does not operate normally or exhibits a marked change in performance;
- (e)The unit has been dropped or the cabinet damaged.
- 2) **Servicing Personnel:** Do not attempt to service the unit beyond that described in these operating instructions. Refer all other servicing to authorized servicing personnel.
- 3) **Replacement parts:** When parts need replacing ensure the service uses parts specified by the manufacturer or parts that have the same characteristics as the original parts. Unauthorized substitutes may result in fire, electric shock, or other hazards.
- 4) **Safety check:** After repairs or service, ask the service to perform safety checks to confirm that the unit is in proper working condition.

#### WARRANTY

If your product does not work properly because of a defect in materials or workmanship, our Company (referred to as "the warrantor") will, for the length of the period indicated as below, **(Parts(2)Year, Labor(90) Days)** which starts with the date of original purchase ("Limited Warranty period"), at its option either(a) repair your product with new or refurbished parts, or (b) replace it with a new of a refurbished product. The decision to repair or replace will be made by the warrantor

During the "Labor" Limited Warranty period there will be no charge for labor.

During the "Parts" warranty period, there will be no charge for parts. You must mail-in your product during the warranty period. This Limited Warranty is extended only to the original purchaser and only covers product purchased as new. A purchase receipt or other proof of original purchase date is required for Limited Warranty service.

#### **Mail-In Service**

When shipping the unit carefully pack and send it prepaid, adequately insured and preferably in the original carton. Include a letter detailing the complaint and provide a day time phone and/or email address where you can be reached.

#### LIMITED WARRANTY LIMITS AND EXCLUSIONS

- 1) This Limited Warranty ONLY COVERS failures due to defects in materials or workmanship, and DOES NOT COVER normal wear and tear or cosmetic damage. The Limited Warranty ALSO DOES NOT COVER damages which occurred in shipment, or failures which are caused by products not supplied by warrantor, or failures which result from accidents, misuse, abuse, neglect, mishandling, misapplication, alteration, faulty installation, set-up adjustments, maladjustment of consumer controls, improper maintenance, power line surge, lightning damage, modification, or service by anyone other than a Factory Service center or other Authorized Service, or damage that is attributable to acts of God.
- 2) THERE ARE NO EXPRESS WARRANTIES EXCEPT AS LISTED UNDER "LIMITED WARRANTY COVERAGE". THE WARRANTOR IS NOT LIABLE FOR INCIDENTAL OR CONSEQUENTIAL DAMAGES RESULTING FROM THE USE OF THIS PRODUCT, OR ARISING OUT OF ANY BREACH OF THIS WARRNTY. (As examples, this excludes damages for lost time, cost of having someone remove or re-install an installed unit if applicable, travel to and from the service, loss of or damage to media or images, data or other recorded content. The items listed are not exclusive, but are for illustration only.)
- 3) PARTS AND SERVICE, WHICH ARE NOT COVERED BY THIS LIMITED WARRANTY, ARE YOUR RESPONSIBILITY.

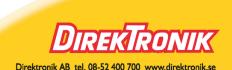